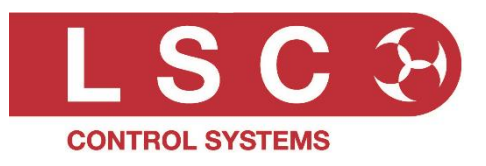

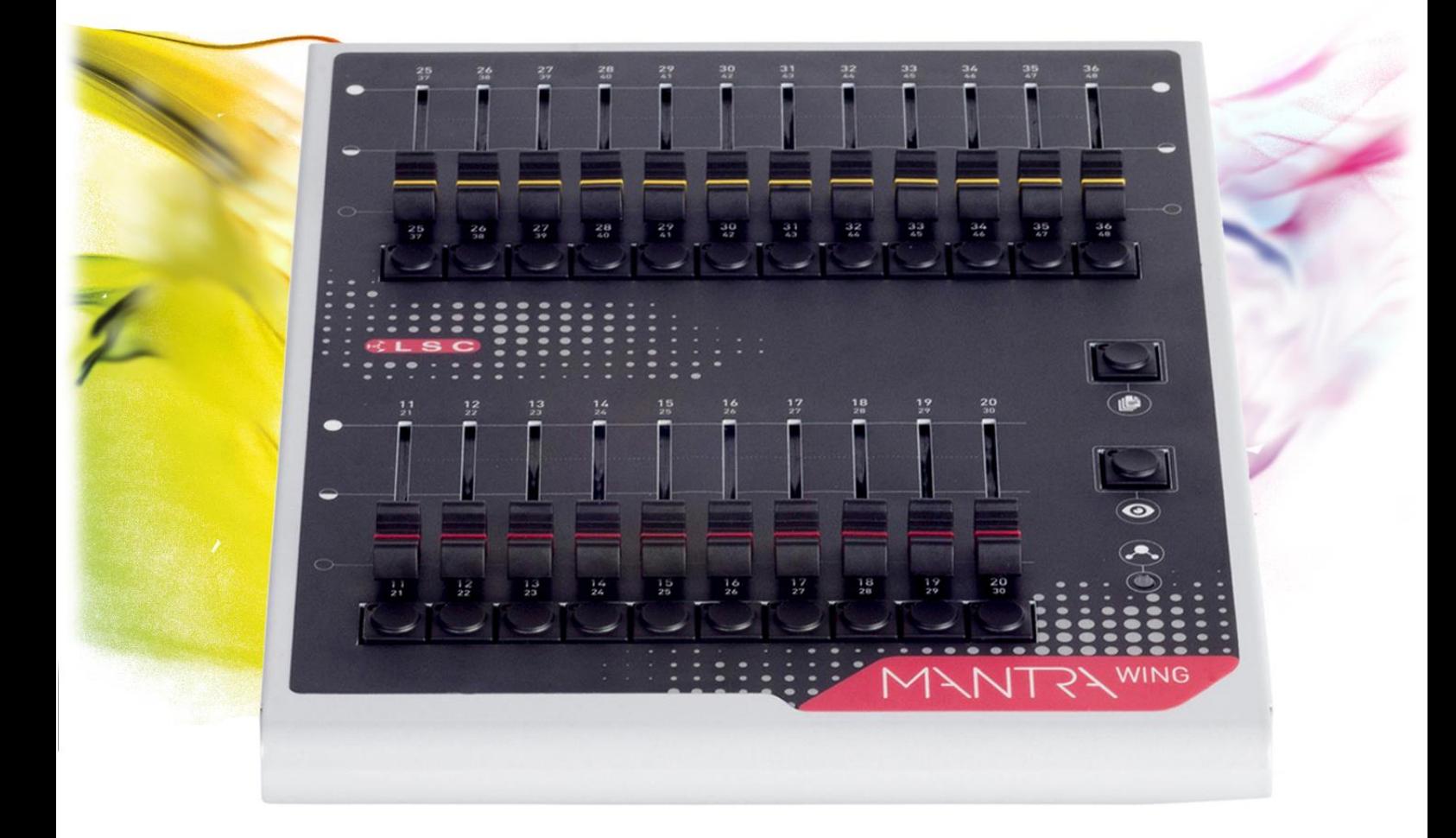

# Expansion Wing for the MantraLite User Manual

LSC Control Systems © +61 3 9702 8000 [info@lsccontrol.com.](mailto:info@lsccontrol.com)au [www.lsccontrol.com.](http://www.lsccontrol.com/)au

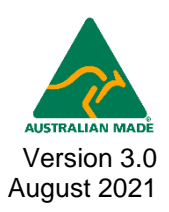

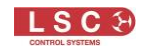

#### **Disclaimer**

LSC Control Systems Pty Ltd has a corporate policy of continuous improvement, covering areas such as product design and documentation. To achieve this goal, we undertake to release software updates for all products on a regular basis. In light of this policy, some detail contained in this manual may not match the exact operation of your product. Information contained in this manual is subject to change without notice.

In any event, LSC Control Systems Pty Ltd cannot be held liable for any direct, indirect, special, incidental, or consequential damages or loss whatsoever (including, without limitation, damages for loss of profits, business interruption, or other pecuniary loss) arising out of the use or the inability to use this product for its intended purpose as expressed by the manufacturer and in conjunction with this manual.

Servicing of this product is recommended to be carried out by LSC Control Systems Pty Ltd or its authorised service agents. No liability will be accepted whatsoever for any loss or damage caused by service, maintenance or repair by unauthorised personnel. In addition, servicing by unauthorised personnel may void your warranty.

LSC Control Systems' products must only be used for the purpose for which they were intended.

Whilst every care is taken in the preparation of this manual, LSC Control Systems takes no responsibility for any errors or omissions.

#### Copyright Notices

"LSC Control Systems" is a registered trademark.

lsccontrol.com.au is owned and operated by LSC Control Systems Pty Ltd.

All Trademarks referred to in this manual are the registered names of their respective owners.

The operating software of the Mantra Lite and the contents of this manual are copyright of LSC Control Systems Pty Ltd © 2021. All rights reserved.

## Contact Details

LSC Control Systems Pty Ltd

ABN 21 090 801 675

65-67 Discovery Road Dandenong South, Victoria 3175 Australia Tel: +61 3 9702 8000

email: [info@lsccontrol.com.au](mailto:info@lsccontrol.com.au) web: [www.lsccontrol.com.au](http://www.lsccontrol.com.au/)

## **Contents**

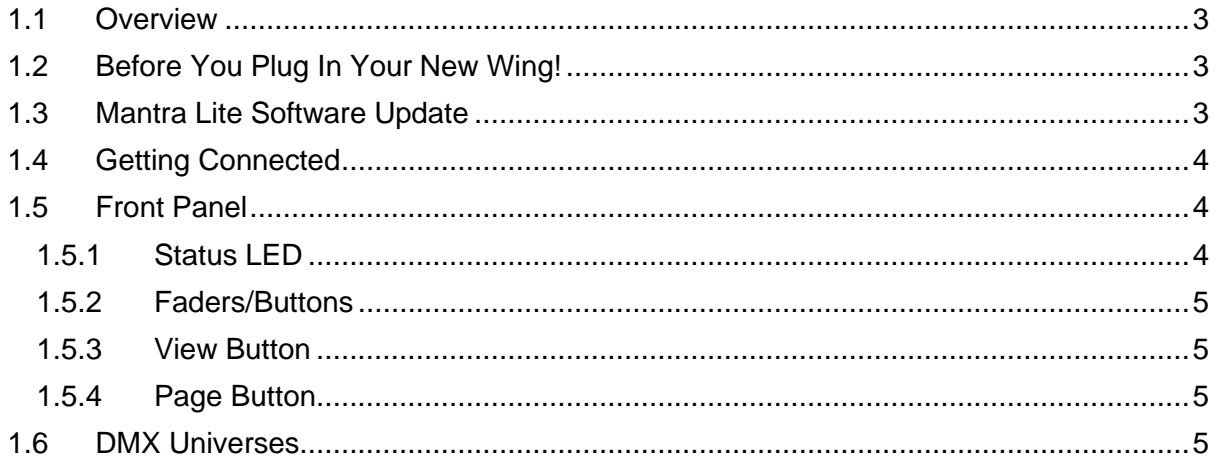

# <span id="page-2-0"></span>1.1 Overview

The Mantra Wing is an accessory for the Mantra Lite lighting console. It can only be operated when it is connected to a Mantra Lite console.

- A Mantra Lite console can control up to 24 lighting fixtures with 10 playbacks (with 10 pages of memory) and has a single DMX512 universe output
- Connecting a Mantra Wing provides control of an additional 12 lighting fixtures (25-36) and a further 10 playbacks (11-20) (with 10 pages of memory) as well as a second DMX512 universe (U2) output
- Connecting a second Mantra Wing provides control of an additional 12 fixtures (37-48) and a further 10 playbacks (21-30) (with 10 pages of memory) as well as a third DMX512 universe (U3) output

## <span id="page-2-1"></span>1.2 Before You Plug In Your New Wing!

Your new Mantra Wing will only operate if your Mantra Lite is running software version 1.2 or higher. To see which version your Mantra Lite is running, on the touch screen select **Tools**/**Setup**/**About**. If this version number is not 1.20 or higher you will need to update your Mantra Lite software.

## <span id="page-2-2"></span>1.3 Mantra Lite Software Update

On the internet navigate t[o](http://www.bitly.com/MantraFW) [http://www.bitly.com/MantraFW.](http://www.bitly.com/MantraFW) and download the latest version of Mantra Software. Save the downloaded file to a USB stick then insert the stick into your Mantra Lite. From the touch screen's home page select **Tools**/**Setup**/**Update Firmware**.

Follow the instruction to update your Mantra Lite to the latest version. After you have done the update check the "About" page again to make sure it is installed properly. Now plug in your new wing as described below. When a wing is connected, the "About" Page on the Mantra Lite shows the Wing Software details. If you can see this then the Mantra Lite has recognised your Wing and you are good to go.

# <span id="page-3-0"></span>1.4 Getting Connected

Mantra Wings are connected to the Mantra Lite console by a USB A-B cable (supplied). A maximum of 2 Mantra Wings can be connected to a Mantra Lite console.

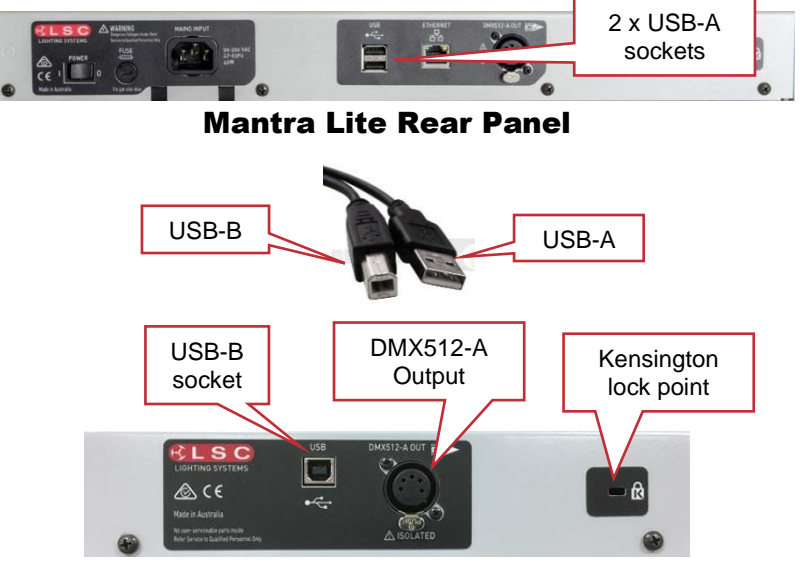

Mantra Wing Rear Panel

Fixtures can be patched to the DMX512-A output in the Mantra Lites patch screen.

## <span id="page-3-1"></span>1.5 Front Panel

## <span id="page-3-2"></span>1.5.1 Status LED

When a single wing is connected the Mantra Lite console the wings "Status" LED turns *Green*. A *Green* status light indicates,

- Yellow faders/buttons control fixtures 25-36.
- Red faders/buttons control playbacks 11-20.
- The output from its DMX connector is Universe 2.

When a second wing is connected the Mantra Lite console that wings "Status" LED turns *Blue*. A *Blue* status light indicates,

- Yellow faders/buttons control fixtures 37-48.
- Red faders/buttons control playbacks 21-30.
- The output from its DMX connector is Universe 3.

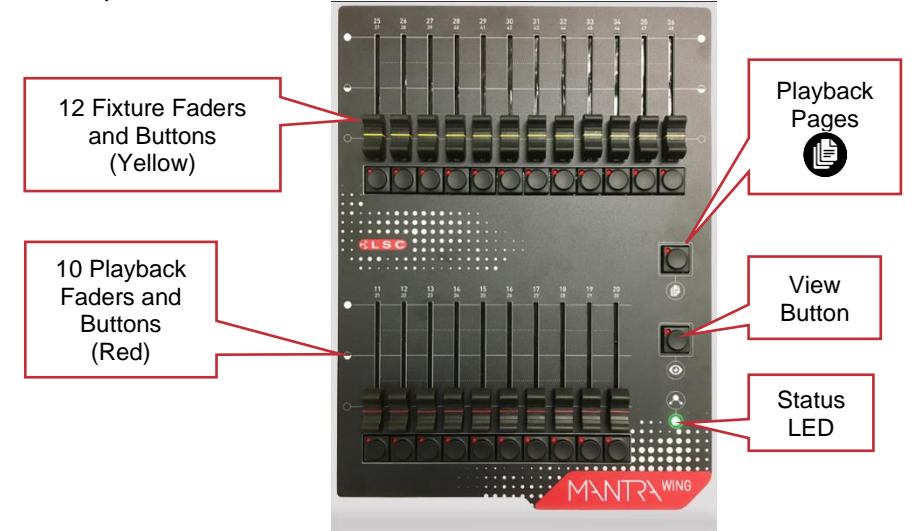

If the console has had two wings connected it remembers the wing assignments (Green or Blue) when the console is switched off. If the console is switched on with the two wings already connected it will keep the original assignments.

If the console is switched on without any wings connected it will assign *Green* status to the first wing to be connected.

## <span id="page-4-0"></span>1.5.2 Faders/Buttons

The operation of the yellow fixture faders/buttons and the red playback faders/buttons are the same as on the Mantra Lite console. Refer to the Mantra Lite Quick Start Guide and Mantra Lite User Manual for descriptions of their operations.

## <span id="page-4-1"></span>1.5.3 View Button

When you have recorded a cue(s) on any of the wing's red playbacks you can see the contents of the playbacks on the Mantra Lites touch screen.

Press and hold the  $\blacksquare$  "View" button to momentarily view.

Double tap  $\blacksquare$  "View" to latch the display. Single tap to release.

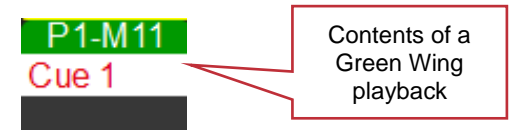

## <span id="page-4-2"></span>1.5.4 Page Button

The "Page" button changes the memory pages for red playbacks of the wing. The current page number for each wing is shown at the top of the "Home" page on the Mantra Lite console.

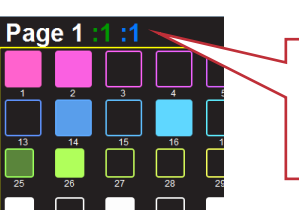

Playback Page Numbers…… White = Mantra Page Number Green = Wing 1 Page Number Blue = Wing 2 Page Number

## <span id="page-4-3"></span>1.6 DMX Universes

Fixtures are patched to DMX universes via the Mantra Lite "Patch" screen. If the DMX address is incremented above 512 the universe automatically increments to the next universe. Alternately you can touch in the universe pane and enter a universe number using the pop-up keyboard. The DMX output connector on wing 1 (green) is connected to U2 in the Mantra Lite patch. The DMX output connector on wing 2 (blue) is connected to U3 in the Mantra Lite patch.

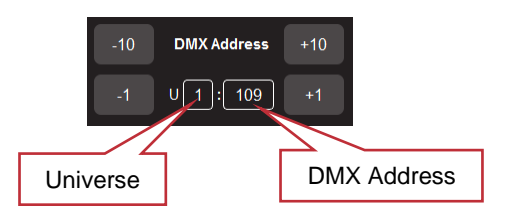

Page 5